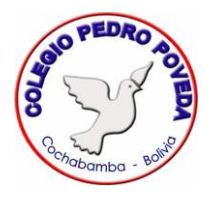

## **REVISAR TRABAJOS PENDIENTES Y ENTREGADOS**

A través de este procedimiento, padres/madres de familia y estudiantes pueden llevar un control sobre los trabajos que quedan pendientes y hacer seguimiento a los trabajos entregados

1. En Classroom, selecciona "Tareas Pendientes":

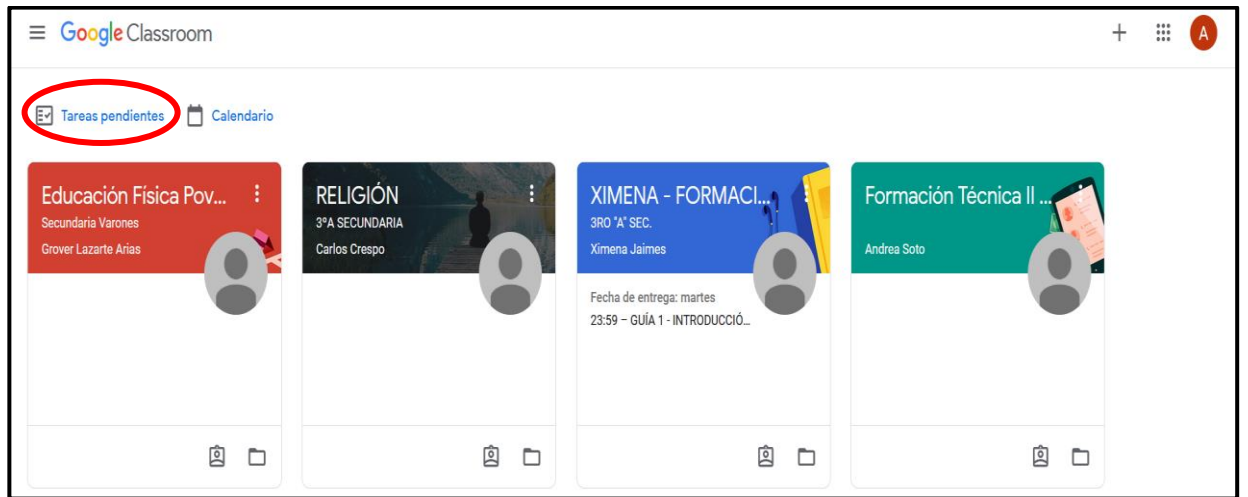

2. En esta sección se muestran las tareas agrupadas en: "Tareas asignadas", son las tareas que aún no se entregaron y las fechas en las cuales se deben entregar.

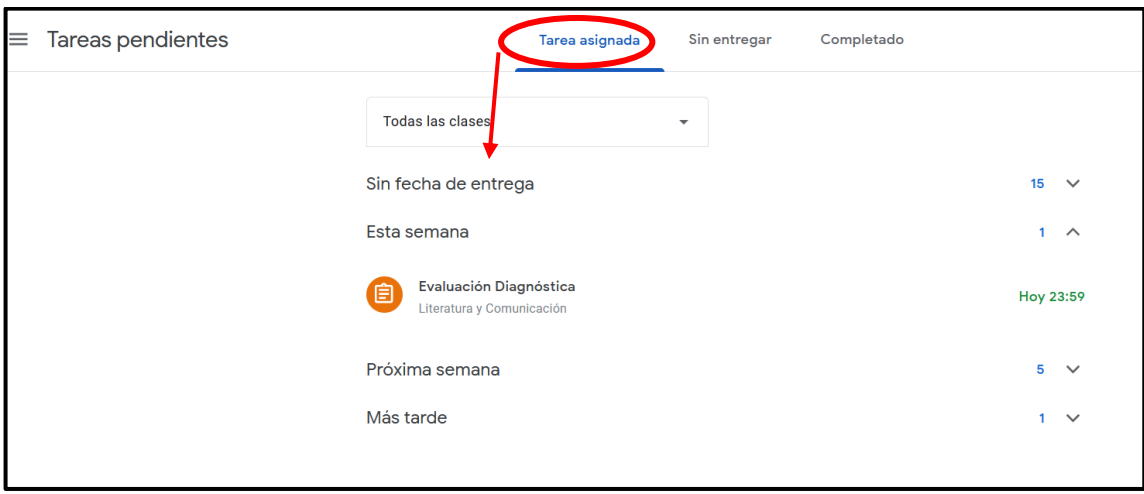

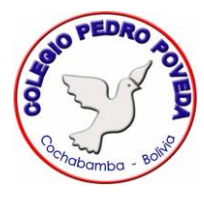

"Sin entregar" son las tareas que no se presentaron, muestra en rojo la fecha en cual debía presentarse esa tarea. ŏ

PEDA

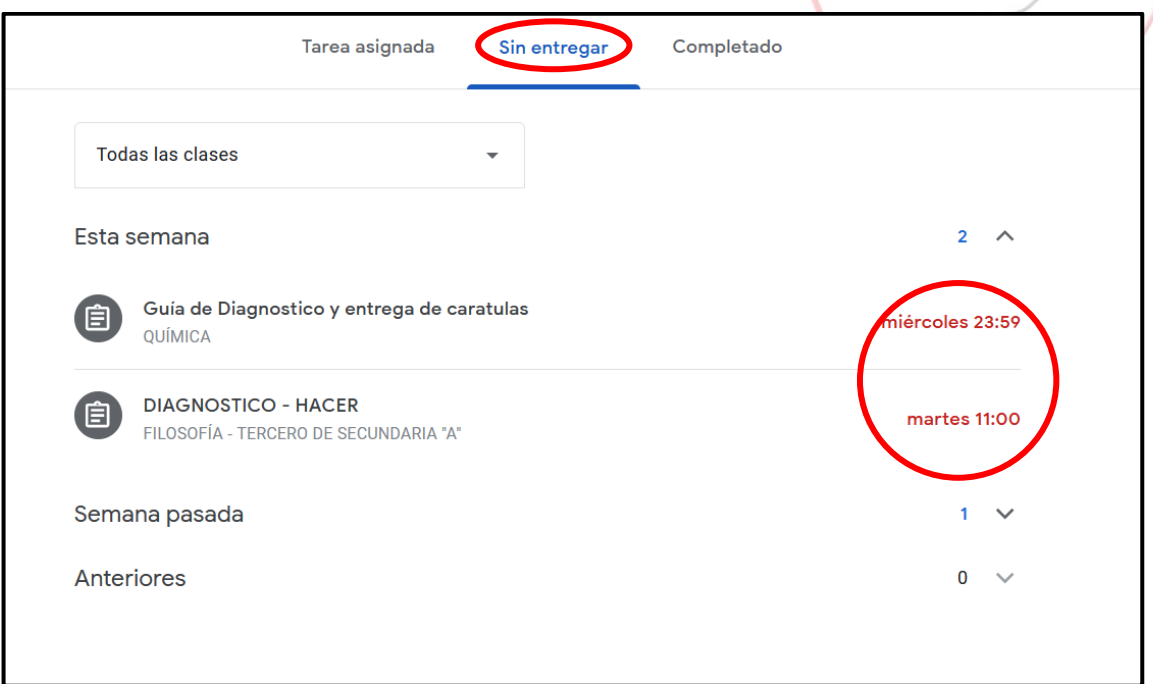

"Completado" son las tareas que se presentaron, en algunos casos, los profesores calificaron el trabajo

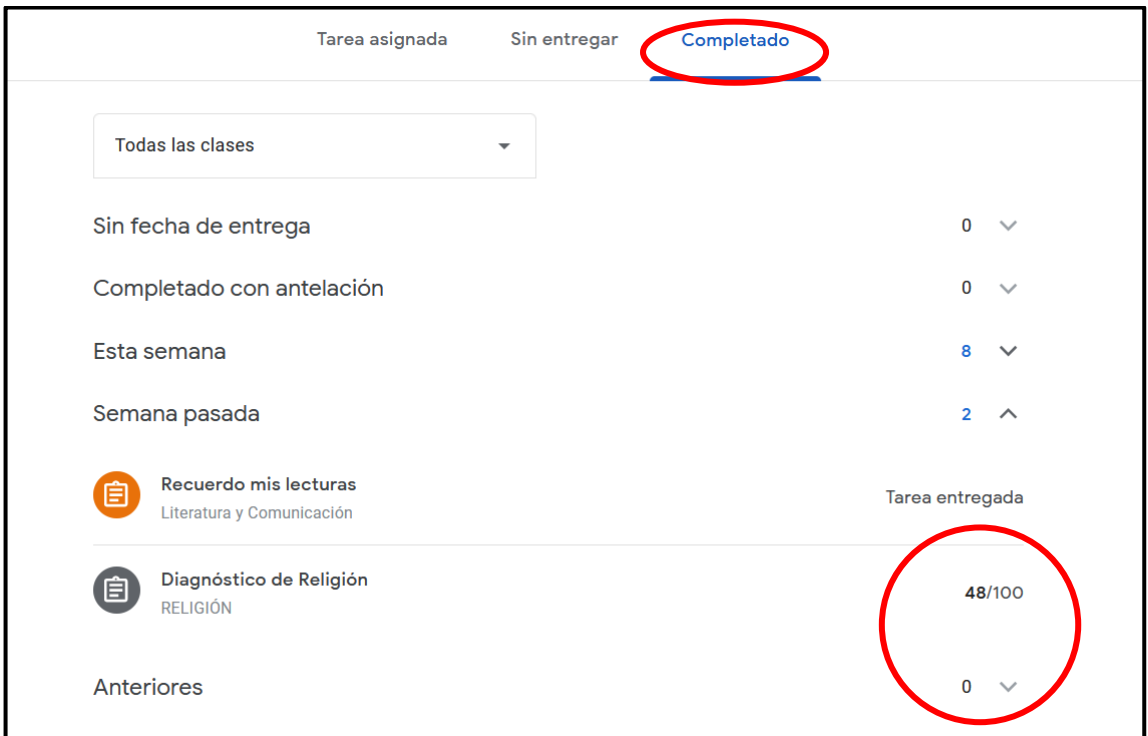

Aconsejamos revisar regularmente la sección "Tareas pendientes" y evitar acumularse los trabajos.